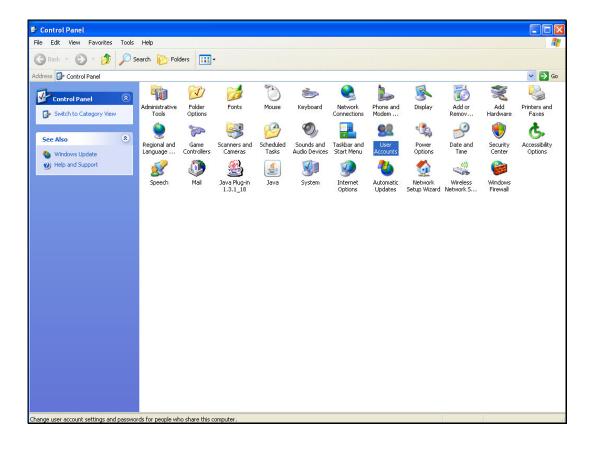

## Slide 1

Slide notes: When we choose the more secure login option, we need to make a domain user called "ieslogin". It is essential that this User Code is created on the Server where the QM database is installed. Even if 'active directory' is used for authentication, we must ensure to make the User Account on the QM Server machine, and nowhere else.

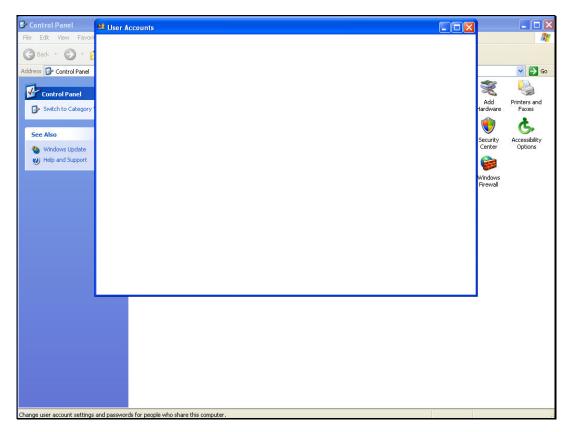

Slide 2 Slide notes:

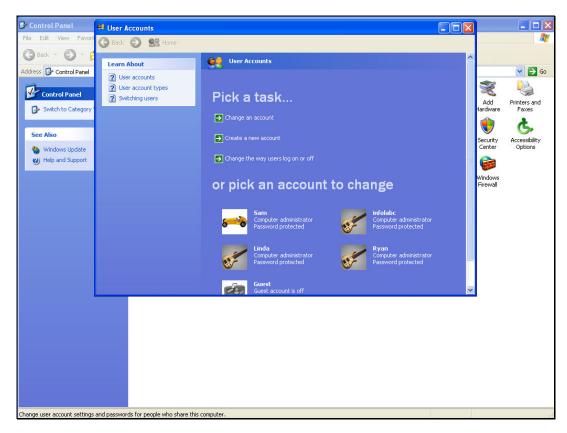

Slide 3 Slide notes:

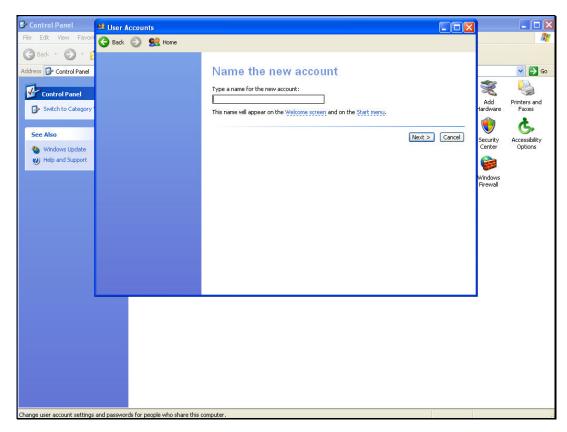

Slide 4 Slide notes:

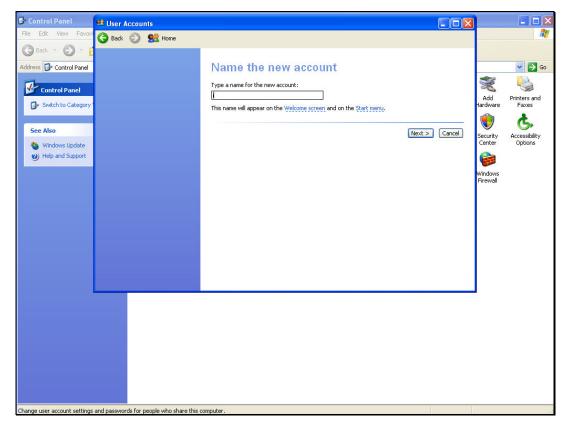

Slide 5 Slide notes:

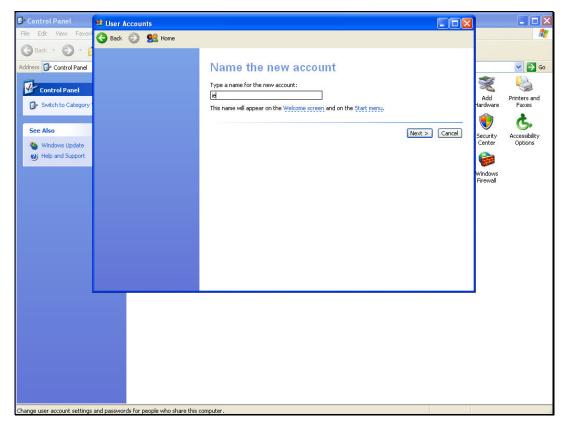

Slide 6 Slide notes:

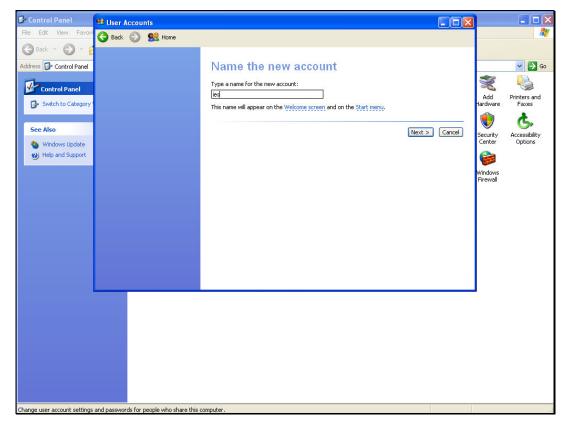

Slide 7 Slide notes:

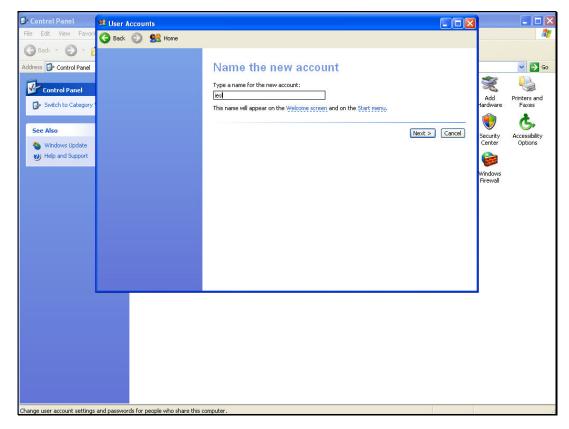

Slide 8 Slide notes:

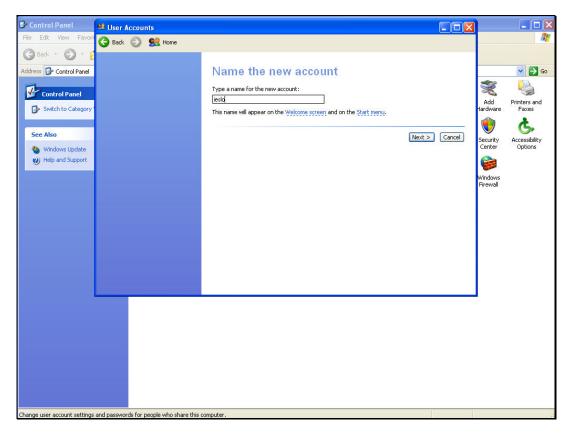

Slide 9 Slide notes:

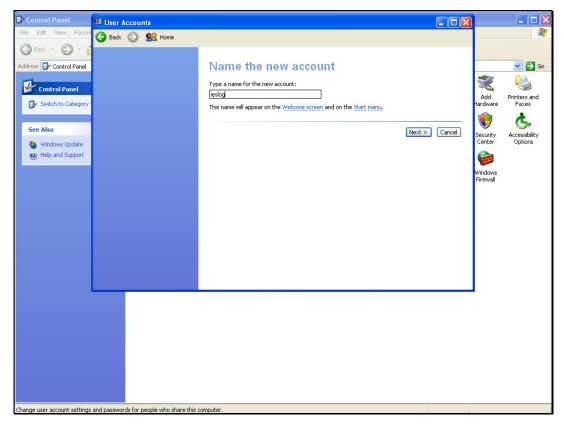

Slide 10 Slide notes:

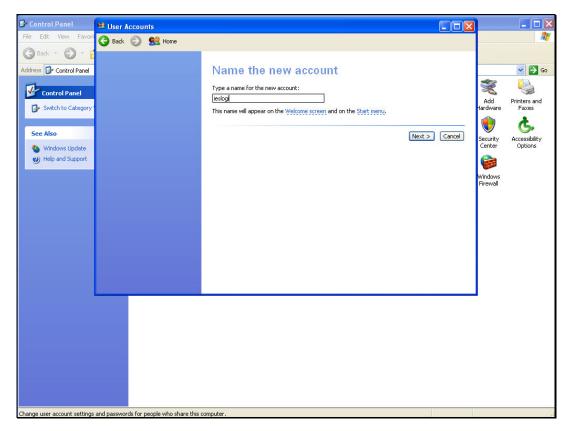

Slide 11 Slide notes:

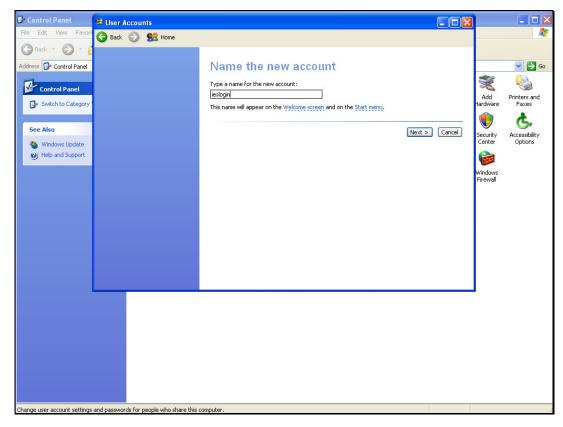

Slide 12 Slide notes:

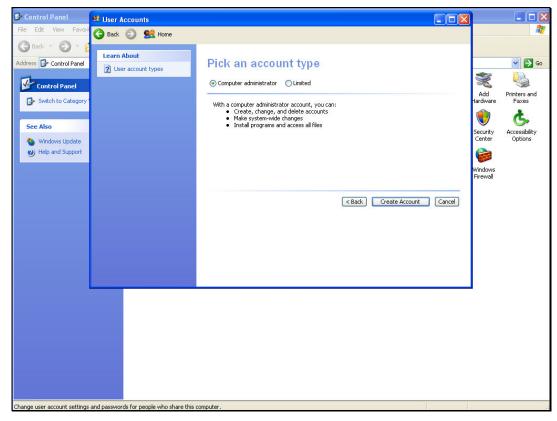

Slide 13 Slide notes: The User MUST be a Computer Administrator with full Administrator privileges.

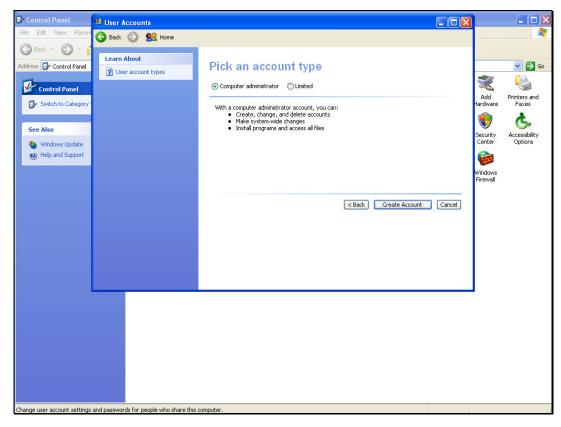

Slide 14 Slide notes:

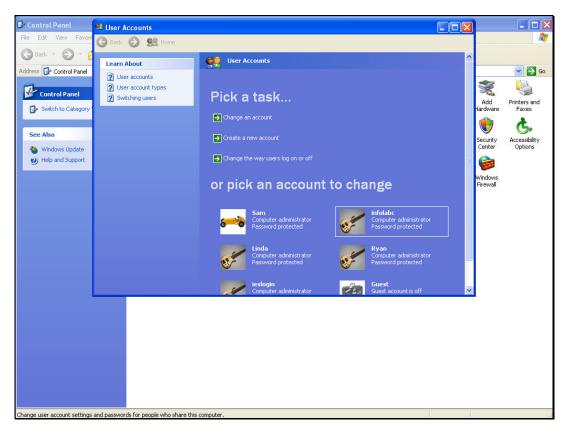

Slide 15 Slide notes:

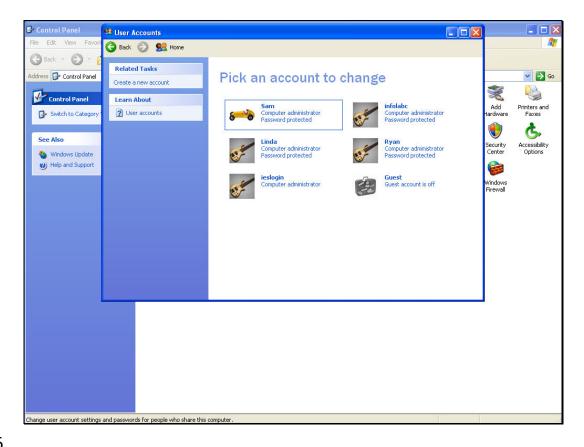

Slide 16

Slide notes: Next, we choose a password for this User Account.

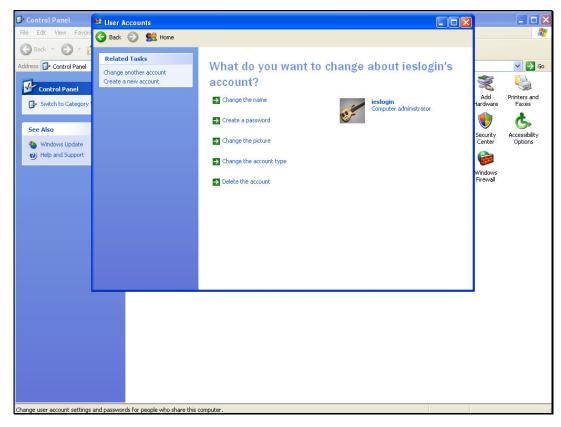

Slide 17 Slide notes:

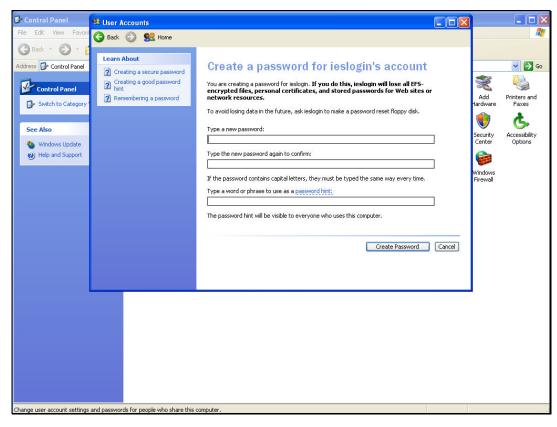

Slide 18 Slide notes:

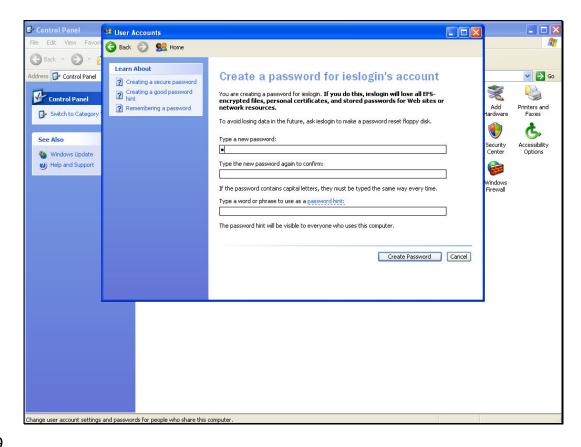

## Slide 19

Slide notes: This password for "ieslogin" is a secret password known only to the Administrators of the QM Server machine. The password is restricted to alphanumeric characters, i.e. only alphabetic characters and number digits are allowed, otherwise IES will reject the password.

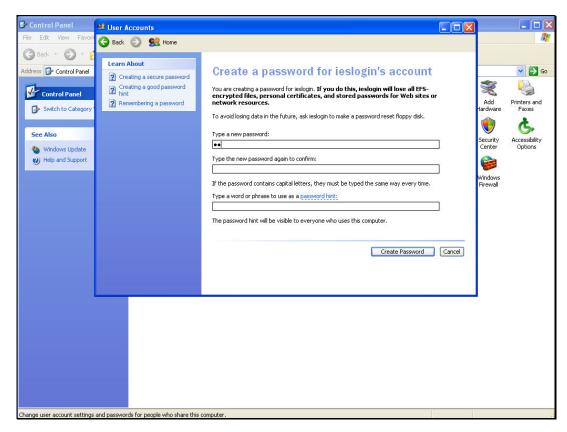

Slide 20 Slide notes:

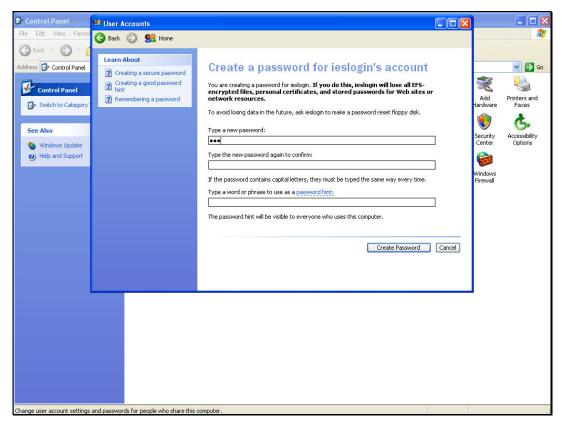

Slide 21 Slide notes:

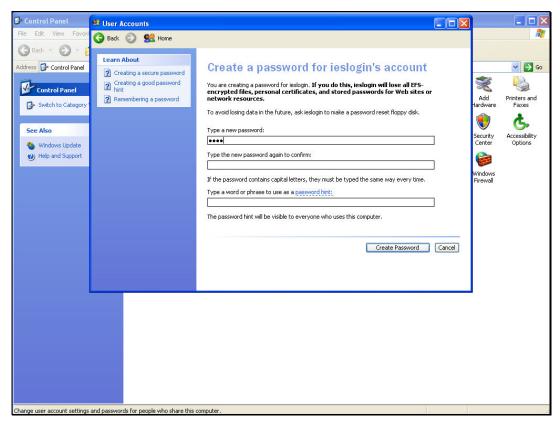

Slide 22 Slide notes:

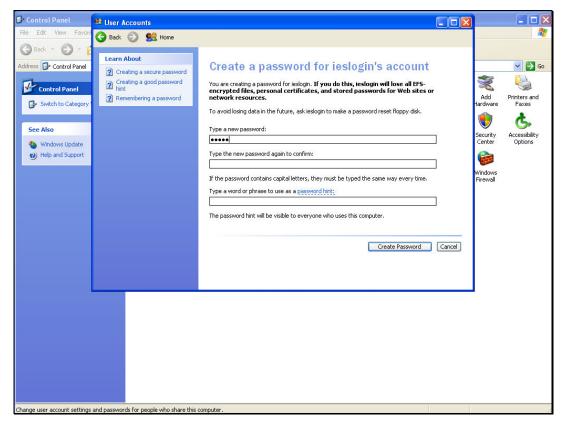

Slide 23 Slide notes:

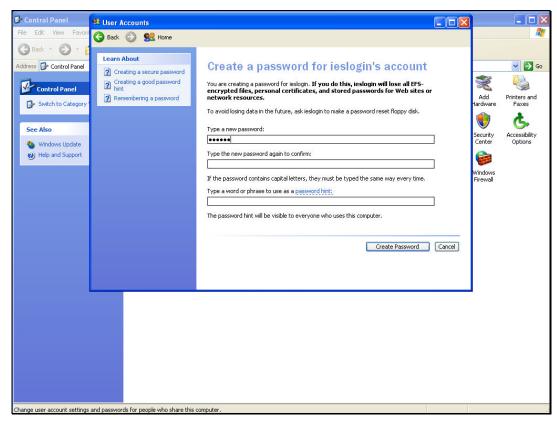

Slide 24 Slide notes:

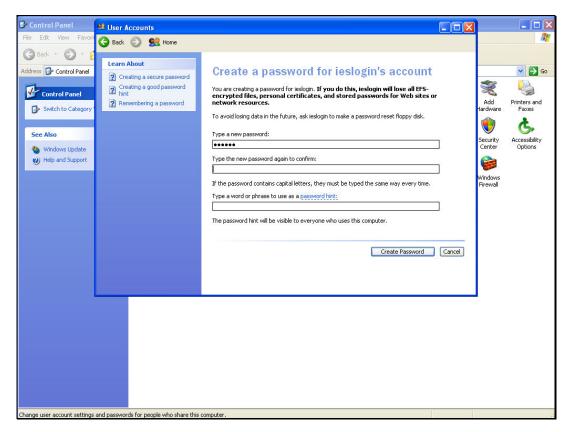

Slide 25 Slide notes:

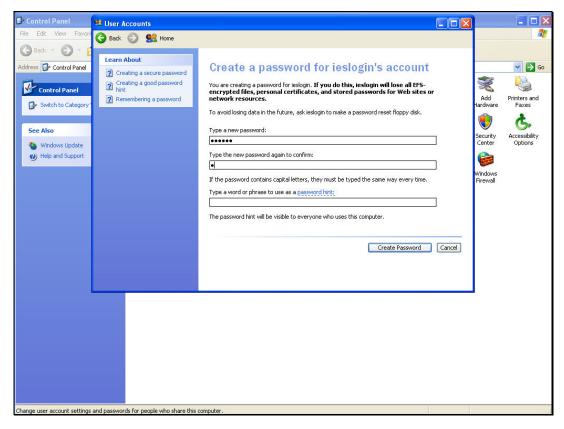

Slide 26 Slide notes:

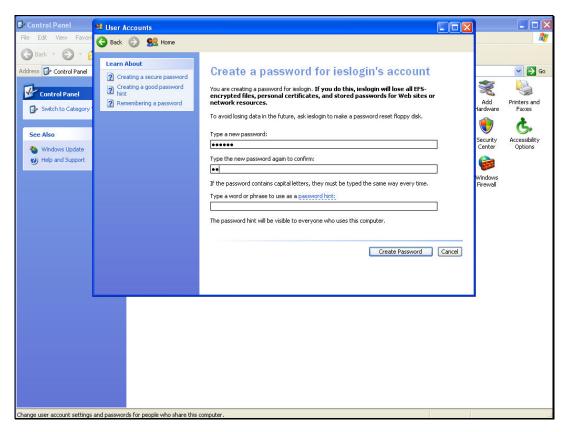

Slide 27 Slide notes:

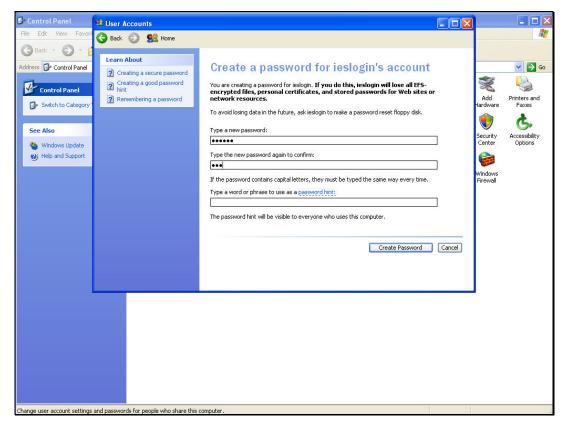

Slide 28 Slide notes:

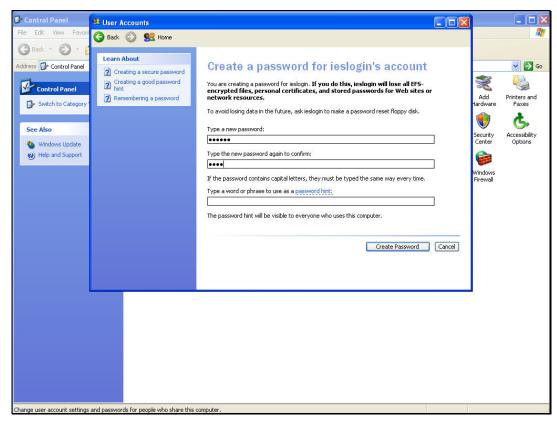

Slide 29 Slide notes:

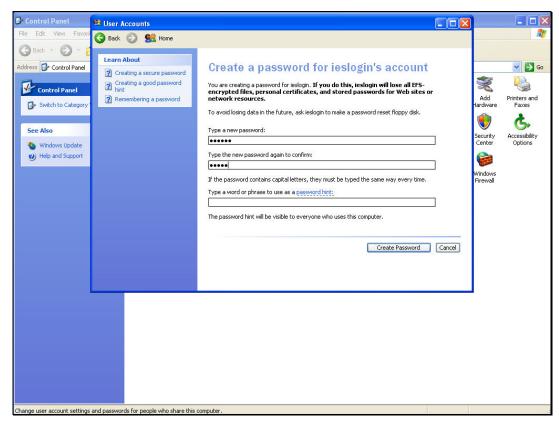

Slide 30 Slide notes:

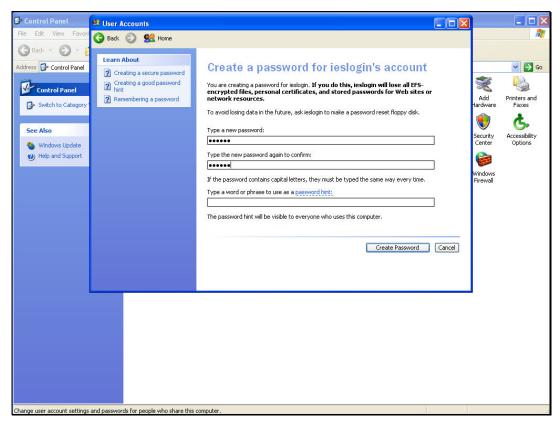

Slide 31 Slide notes:

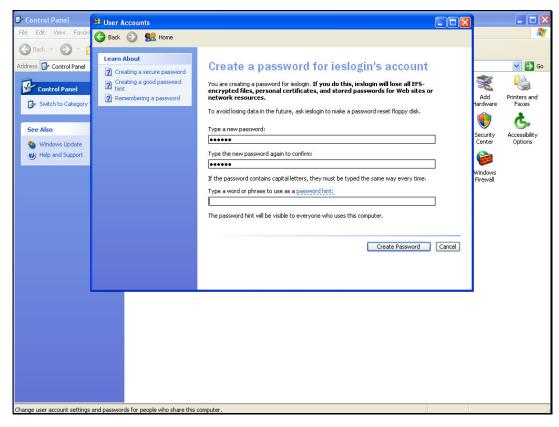

Slide 32 Slide notes:

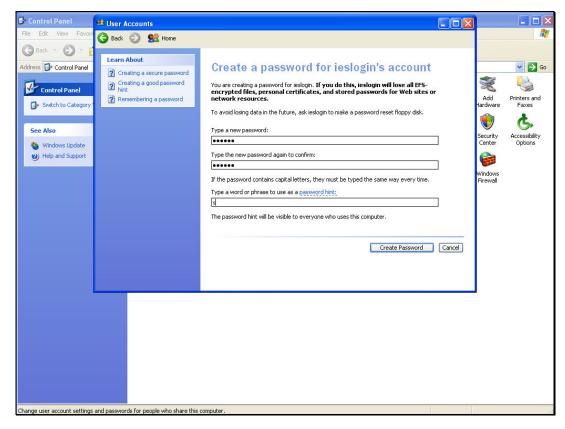

Slide 33 Slide notes:

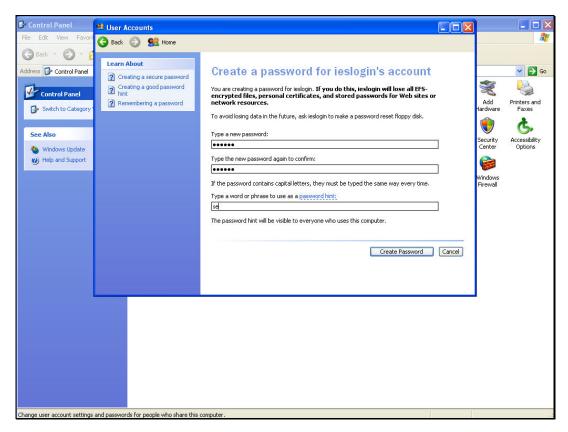

Slide 34 Slide notes:

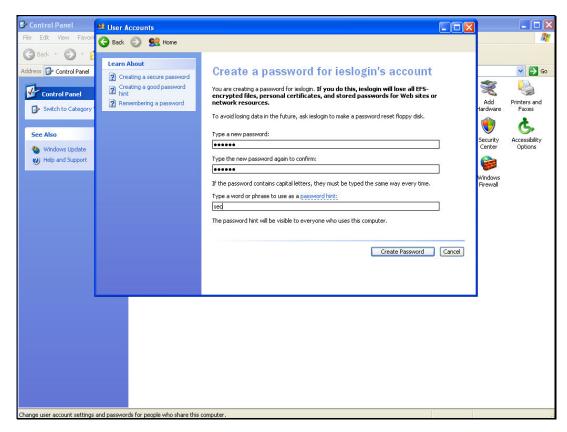

Slide 35 Slide notes:

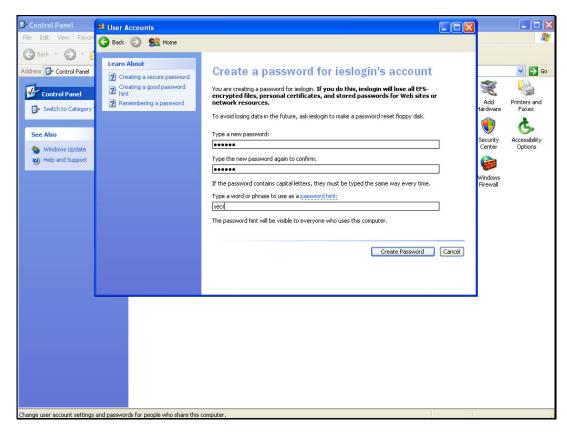

Slide 36 Slide notes:

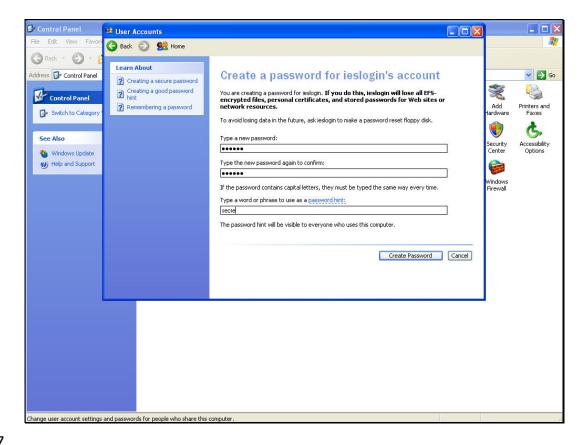

Slide 37

Slide notes: The password hint will of course be local. In our example we just say "secret".

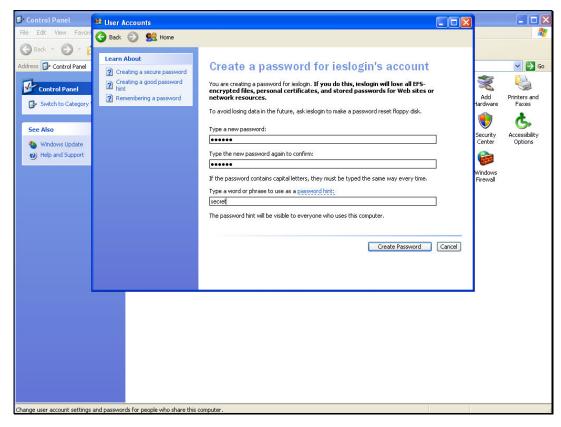

Slide 38 Slide notes:

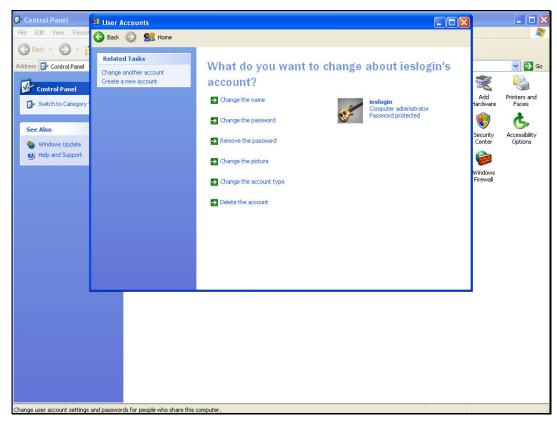

Slide 39 Slide notes:

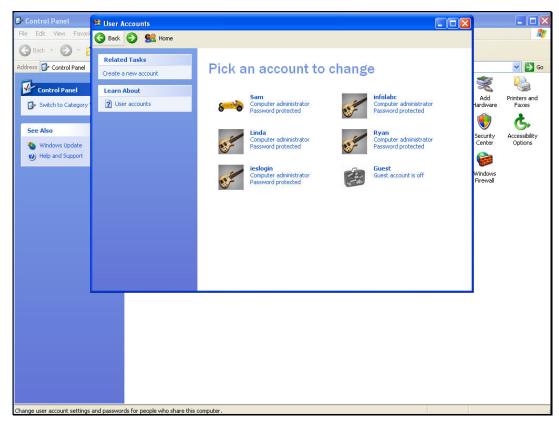

Slide 40 Slide notes:

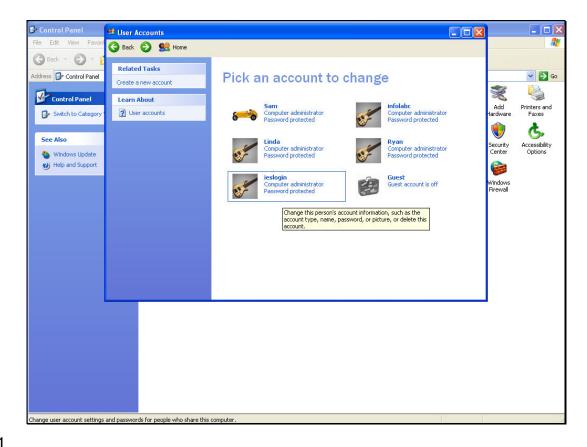

Slide 41

Slide notes: So we note that we now have a domain User Account called "ieslogin", with full Administrator privileges, specifically on the QM server machine, and nowhere else.